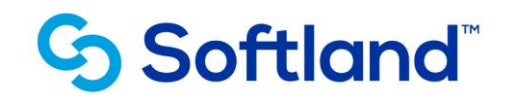

# **TOPICOS IMPLEMENTACION PORTAL PROVEEDORES**

## **Objetivos:**

**El objetivo de este proceso es informar los pasos que se realizan para la correcta implementación del Portal de Proveedores.**

## **(Sesión 4 Hrs.)**

### Observaciones Generales:

- ➢ Previamente el sistema de Cuentas Corrientes Proveedores y Tesorería debe estar habilitado y en funcionamiento y recalcar que sólo los pagos procesados desde este módulo se pueden gestionar para la visualización en el Portal de Proveedores.
- $\triangleright$  Reunión de coordinación inicial con encargado de Proveedores o jefe de proyecto y posteriormente capacitación general con usuarios que utilizarán la gestión del Portal de Proveedores.

#### Tópicos:

- 1. Revisar la configuración de la empresa por el sistema Portal de Proveedores (gestión efectuada inicialmente desde el área de soporte de Softland).
- 2. En conjunto con cliente se deberán definir las cuentas contables para las cuales se mostrará información en el sistema Portal de Proveedores, desde la opción "Definición de cuentas Portal Proveedor" del sistema Cuenta Corriente Proveedores y Tesorería.
- 3. En Fichas de Auxiliares se deberán definir los correos para el envío de link de los usuarios del Portal.
- 4. Utilizar las opciones Emisión de cheques y/o Pagos Electrónicos a través de Bancos del sistema Cuenta Corriente Proveedores y Tesorería para alimentar el sistema Portal de Proveedores.
- 5. Definir un usuario por Auxiliar (Proveedor) para el ingreso al sistema Portal de Proveedores; esto se puede realizar uno a uno desde la Ficha de Auxiliares o bien masivamente desde la opción Habilitación de usuarios Portal de Proveedores del sistema Cuenta Corriente Proveedores y Tesorería.
- 6. Visualizar desde el portal los resultados obtenidos según la información ingresada.
- **7.** Seguridad, permisos por Usuarios/Perfil/Procesos, se deberán habilitar los permisos relacionados con el uso del Portal de Proveedores.

Softland Chile, Séptimo de Línea 1247 Providencia, Santiago, Chile.<br>Tel. +56 22388 9000 | www.softland.cl **G** Softland